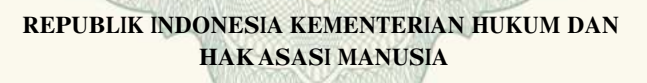

# **SURAT PENCATATAN**

### **CIPTAAN**

Dalam rangka pelindungan ciptaan di bidang ilmu pengetahuan, seni dan sastra berdasarkan Undang-Undang Nomor 28 Tahun 2014 tentang Hak Cipta, dengan ini menerangkan:

**M.Kom.,**

Nomor dan tanggal permohonan : EC00202009466, 10 Maret 2020 **Pencipta**

Alamat : Sumberadi Asri Blok C Jumeneng Kidul RT/RW 009/039, Sumberadi,

Kewarganegaraan : Indonesia **Pemegang Hak Cipta**

Nama  $////\sim$   $//\sim$ 

Kewarganegaraan / **Indonesia** : Indonesia

Tanggal dan tempat diumumkan untuk pertama kali di wilayah Indonesia atau di luar wilayah Indonesia

Nama : and a set of the set of the set of the set of the set of the set of the set of the set of the set of the set of the set of the set of the set of the set of the set of the set of the set of the set of the set of the

Nomor pencatatan : 000182433

Alamat / /// Sumberadi Asri Blok C Jumeneng Kidul RT/RW 009/039, Sumberadi, Mlati, Sleman, Yogyakarta, 22, 55288

**Yuli Asriningtias, S.Kom., M.Kom., Joko Aryanto. S.Kom.,** 

**Yuli Asriningtias, S.Kom., M.Kom., Joko Aryanto. S.Kom.,** 

Mlati, Sleman, Yogyakarta, Di Yogyakarta, 55288

**M.Kom.,**

Jenis Ciptaan / **Program Komputer** 

Judul Ciptaan **// Penerapan Konsep One Kitchen One Service Dalam Mengelola Usaha Dagang Kuliner.**

: 6 Januari 2020, di Yogyakarta

Jangka waktu pelindungan : Berlaku selama 50 (lima puluh) tahun sejak Ciptaan tersebut pertama kali dilakukan Pengumuman.

adalah benar berdasarkan keterangan yang diberikan oleh Pemohon. Surat Pencatatan Hak Cipta atau produk Hak terkait ini sesuai dengan Pasal 72 Undang-Undang Nomor 28 Tahun 2014 tentang Hak Cipta.

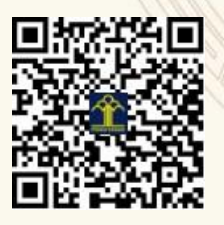

a.n. MENTERI HUKUM DAN HAK ASASI MANUSIA DIREKTUR JENDERAL KEKAYAAN INTELEKTUAL

Dr. Freddy Harris, S.H., LL.M., ACCS. NIP. 196611181994031001

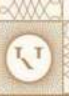

### **LAMPIRAN PENCIPTA**

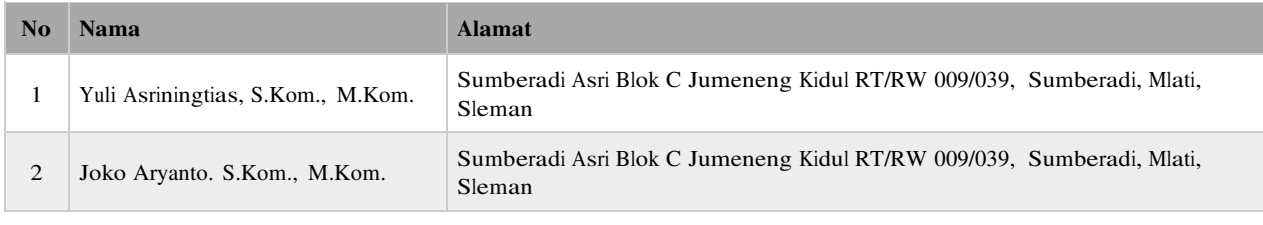

### **LAMPIRAN PEMEGANG**

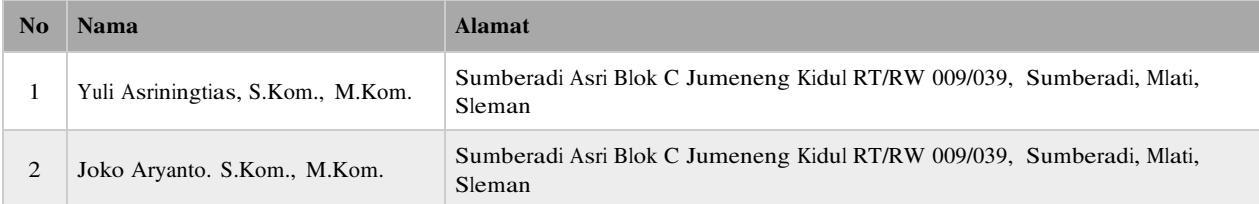

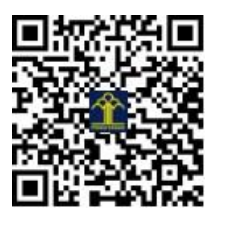

Penerapan Konsep One Kitchen One Service Dalam Mengelola Usaha Dagang Kuliner.

**O l e h :** 

**1. Yuli Asriningtias, S.Kom., M.Kom. 2. Joko Aryanto. S.Kom., M.Kom.** 

### Sekilas Aplikasi

- Software ini dirancang khusus untuk menangani administrasi transaksi penjualan sekaligus membantu pihak pengelola dalam mengambil keputusan khususnya bagi dunia usaha RESTO.
- Software ini juga dikembangkan untuk mengelola system bisnis bagi pelaku usaha yang dapat mempercepat proses pelayanan kepada konsumen.
- Mengurangi kesalahan-kesalahan penyajian pemesanan menu yang dipesan konsumen dengan cara memisahkan setiap *kitchen* untuk proses memasak menu tersebut.
- $\overline{\phantom{a}}$  Software ini running diatas platform sistem operasi Windows yang memang sudah banyak dikenal kemampuannya, sedang untuk bahasa pemrogramannya ditulis dengan bahasa tingkat tinggi dan penyimpanan data dapat disesuaikan dengan kebutuhan.

### SURAT PERNYATAAN

Yang bertanda tangan di bawah ini, pemegang hak cipta:

Nama : 1. Yuli Asriningtias, S.Kom., M.Kom. 2. Joko Aryanto, S.Kom., M.Kom. : lndonesia Puri Sumberadi Asri C 75, Sumberadi, Mlati, Sleman, D.I Yogyakarta Kewarganegaraan Alamat

Dengan ini menyatakan bahwa:

1. Karya Cipta yang saya mohonkan:

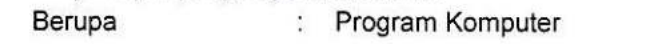

- Berjudul : Penerapan Konsep One Kitchen One Service Dalam Mengelola Usaha Dagang Kuliner
- . Tidak meniru dan tidak sama secara esensial dengan Karya Cipia milik pihak lain atau obyek kekayaan intelektual lainnya sebagaimana dimaksud dalam Pasal 68 ayat (2);
- . Bukan merupakan Ekspresi Budaya Tradisional sebagaimana dimaksud dalam Pasal 38;
- . Bukan merupakan Ciptaan yang tidak diketahui penciptanya sebagaimana dimaksud dalam Pasal 39;
- Bukan merupakan hasil karya yang tidak dilindungi Hak Cipta sebagaimana dimaksud dalam Pasal 41 dan  $42:$
- . Bukan merupakan Ciptaan senj lukis yang berupa logo atau tanda pembeda yang digunakan sebagai merek dalam perdagangan barang/jasa atau digunakan sebagai lambang organisasi, badan usaha, atau badan hukum sebagaimana dimaksud dalam Pasal65 dan;
- r Bukan merupakan Ciptaan yang melanggar norma agama, norma susila, ketertiban umum, pertahanan dan keamanan negara atau melanggar peraturan perundang-undangan sebagaimana dimaksud dalam Pasal 74 ayat ('1) huruf d Undang-Undang Nomor 28 Tahun 2014 tentang Hak Cipta.
- 2. Sebagai pemohon mempunyai kewajiban untuk menyimpan aslicontoh ciptaan yang dimohonkan dan harus memberikan apabila dibutuhkan untuk kepentingan penyelesaian sengketa perdata maupun pidana sesuai dengan ketentuan perundang-undangan.
- 3. Karya Cipta yang saya mohonkan pada Angka 1 tersebut di atas tidak pernah dan tidak sedang dalam sengketa pidana dan/atau perdata di Pengadilan.
- 4. Dalam hal ketentuan sebagaimana dimaksud dalam Angka 1 dan Angka 3 tersebut di atas saya / kami langgar, maka saya / kami bersedia secara sukarela bahwa:
	- a. permohonan karya cipta yang saya ajukan dianggap ditarik kembali; atau
	- b. Karya Cipta yang telah terdaftar dalam Daftar Umum Ciptaan Direktorat Hak Cipta, Direktorat Jenderal Hak Kekayaan lntelektual, Kementerian Hukum Dan Hak Asasi Manusia R.l dihapuskan sesuai dengan ketentuan perundang-undangan yang berlaku.
	- c. Dalam hal kepemilikan Hak Cipta yang dimohonkan secara elektronik sedang dalam berperkara dan/atau sedang dalam gugatan di Pengadilan maka status kepemilikan surat pencatatan elektronik tersebut ditangguhkan menunggu putusan Pengadilan yang berkekuatan hukum tetap.

Demikian Surat pemyataan ini saya/kami buat dengan sebenarnya dan untuk dipergunakan sebagimana mestinya.

14 Februari 2020 BAHF276097245

Yuli Asriningtias, S.Kom., M.Kom.

2. Joko Aryanto, S.Kom., M.Kom. Pemégang Hak Cipta\*

Penerapan Konsep One Kitchen One Service Dalam Mengelola Usaha Dagang Kuliner.

**O l e h :** 

**1. Yuli Asriningtias, S.Kom., M.Kom. 2. Joko Aryanto. S.Kom., M.Kom.** 

## Sekilas Aplikasi

- Software ini dirancang khusus untuk menangani administrasi transaksi penjualan sekaligus membantu pihak pengelola dalam mengambil keputusan khususnya bagi dunia usaha RESTO.
- Software ini juga dikembangkan untuk mengelola system bisnis bagi pelaku usaha yang dapat mempercepat proses pelayanan kepada konsumen.
- Mengurangi kesalahan-kesalahan penyajian pemesanan menu yang dipesan konsumen dengan cara memisahkan setiap *kitchen* untuk proses memasak menu tersebut.
- $\overline{\phantom{a}}$  Software ini running diatas platform sistem operasi Windows yang memang sudah banyak dikenal kemampuannya, sedang untuk bahasa pemrogramannya ditulis dengan bahasa tingkat tinggi dan penyimpanan data dapat disesuaikan dengan kebutuhan.

### Tampilan Main Form Program

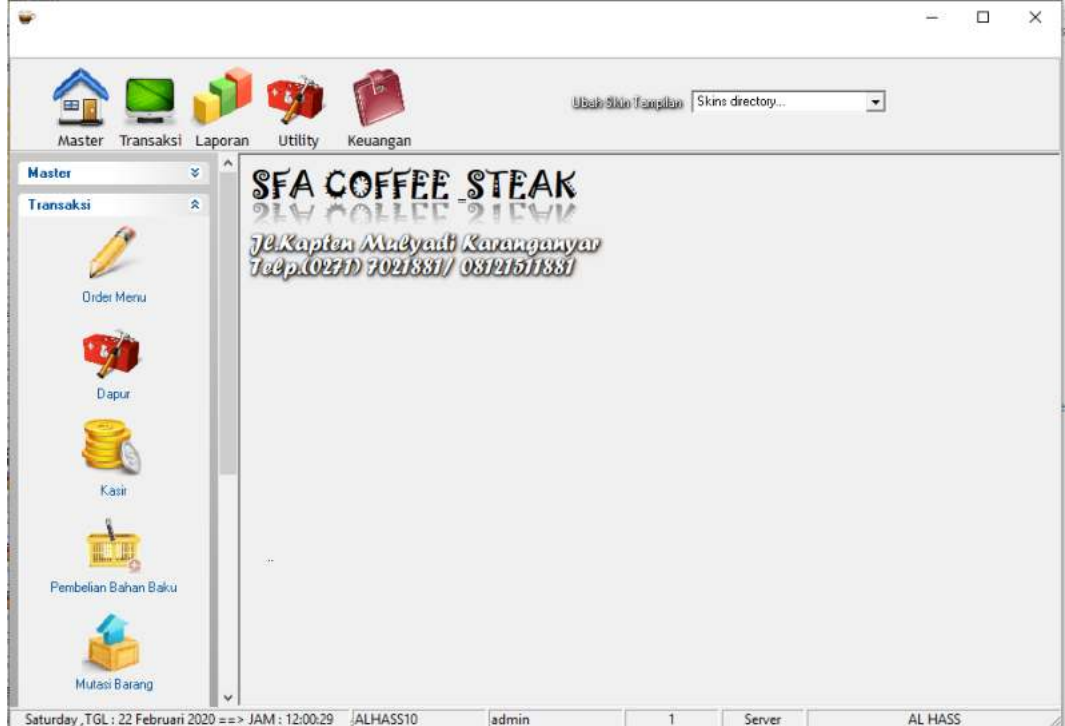

◆ Potongan Source Code Program pada Halaman Utama

```
procedure TfrmUtama.ApplyAutoLogOff; 
var 
   i : integer; 
begin 
     for i := 0 to ActionList1.ActionCount - 1 do 
     begin 
         (ActionList1.Actions[i] as TAction).Enabled := false; 
     end; 
     for i := MDIChildCount - 1 downto 0 do 
     begin 
        MDIChildren[i].Close; 
       StatusBar1.Panels[2].Text := 'User : ' ;
     end; 
     if FrmLogin = nil then 
     begin 
        Application.CreateForm(TFrmLogin, FrmLogin); 
     end; 
     if not FrmLogin.Showing then FrmLogin.ShowModal; 
     ActLogOff.Enabled := true; 
end; 
procedure TfrmUtama.pesan(Sender:TObject); 
var tgll:string; 
begin 
   if Label7.Caption='1' then 
   begin 
   tgll:=DateToStr(Now); 
   try 
   with DM.ADOQuery1 do 
   begin 
   Active:=false; 
    Close; 
   SQL.Clear; 
    SQL.Add('SELECT JT FROM TRANBELI WHERE CARA_BAYAR=1 AND JT=('+ 
            ' SELECT DATEADD("D",1,'+QuotedStr(tgll)+') as JT)'); 
    Active:=TRUE; 
   end; 
   except 
   with DM.ADOQuery1 do 
   begin 
    Active:=false; 
    Close; 
    SQL.Clear; 
    SQL.Add('SELECT #01/01/2020# as JT'); 
    Active:=TRUE; 
   end; 
   end; 
   if DM.ADOQuery1.IsEmpty then 
   begin
```

```
 EXIT; 
   end 
   else 
   begin 
    DecodeDate(DM.ADOQuery1['JT'],Th3,Bl3,Hr3); 
    suiMSNPopForm1.MessageText:='ADA TAGIHAN YANG HARUS DIBAYARKAN'+#13#10+ 
       'TANGGAL : '+IntToStr(Hr3)+' '+bulan[bl3]+' '+IntToStr(th)+#13#10+ 
       'SILAKAN LIHAT DAFTAR JT'; 
    suiMSNPopForm1.Popup(); 
   end; 
  end 
  else 
 begin 
   exit; 
  end; 
end; 
procedure TfrmUtama.cHeader; 
const pos=40; 
var metu:TextFile; 
    satu, dua, tiga: integer;
     INIFileName : TFileName; 
     OpenedINIFile : TIniFile; 
     port:string; 
begin 
 satu:=0;dua:=0;tiga:=0; AssignFile(metu,'c:\head.txt'); 
  Rewrite(metu); 
  if frmUtama.Label5.Caption='L' then 
   begin 
    satu:=length(frmUtama.sLabelFX2.Caption)-
length(frmUtama.sLabelFX2.Caption); 
    dua:=length(frmUtama.sLabelFX3.Caption)-
length(frmUtama.sLabelFX3.Caption); 
    tiga:=length(frmUtama.sLabelFX4.Caption)-
length(frmUtama.sLabelFX4.Caption); 
   end else 
   if frmUtama.Label5.Caption='C' then 
   begin 
   satu:=(pos-length(frmUtama.sLabelFX2.Caption))div 2;
    dua:=(pos-length(frmUtama.sLabelFX3.Caption))div 2; 
    tiga:=(pos-length(frmUtama.sLabelFX4.Caption))div 2; 
   end else 
   if frmUtama.Label5.Caption='R' then 
   begin 
   satu:=pos-length(frmUtama.sLabelFX2.Caption);
    dua:=pos-length(frmUtama.sLabelFX3.Caption); 
    tiga:=pos-length(frmUtama.sLabelFX4.Caption); 
   end; 
  Writeln(metu, '':satu,frmUtama.sLabelFX2.Caption);
   Writeln(metu,'':dua,frmUtama.sLabelFX3.Caption); 
   Writeln(metu,'':tiga,frmUtama.sLabelFX4.Caption); 
   Writeln(metu,'========================================');
```

```
 CloseFile(metu); 
   INIFileName := ExtractFilePath(Application.ExeName) + 
                  'SetingPort.ini'; 
   OpenedINIFile := TIniFile.Create(INIFileName); 
   port:=OpenedINIFile.ReadString('Port', 'Port', '0'); 
   OpenedINIFile.Free; 
   ShellExecute(Handle, 'open',PChar('CMD.EXE'),PChar('/C TYPE 
head.txt>'+port), 'C:\', 
  SW HIDE) ;
end; 
procedure TfrmUtama.cHeaderWin; 
const pos=40; 
var satu, dua, tiga: integer;
    jarak, jarak1, jarak2: string;
    Device : array[0..cchDeviceName-1] of Char;
  DriverName : array[0..MAX PATH-1] of Char;
  Port : array[0..32] of Char;
   DevHandle : THandle; 
  x : Integer; 
  WinPrinter : TWinRawPrinter; 
begin 
 satu:=0;dua:=0;tiga:=0;
   Printer.GetPrinter(Device, DriverName, Port, DevHandle); 
  WinPrinter := TWinRawPrinter.Create(Device, Port); 
  try 
  if frmUtama.Label5.Caption='L' then 
  begin 
  satu:=length(frmUtama.sLabelFX2.Caption)-
length(frmUtama.sLabelFX2.Caption); 
    dua:=length(frmUtama.sLabelFX3.Caption)-
length(frmUtama.sLabelFX3.Caption); 
    tiga:=length(frmUtama.sLabelFX4.Caption)-
length(frmUtama.sLabelFX4.Caption); 
   end else 
   if frmUtama.Label5.Caption='C' then 
  begin 
   satu:=(pos-length(frmUtama.sLabelFX2.Caption))div 2;
   dua:=(pos-length(frmUtama.sLabelFX3.Caption))div 2; 
   tiga:=(pos-length(frmUtama.sLabelFX4.Caption))div 2; 
   end else 
   if frmUtama.Label5.Caption='R' then 
   begin 
  satu:=pos-length(frmUtama.sLabelFX2.Caption);
   dua:=pos-length(frmUtama.sLabelFX3.Caption); 
   tiga:=pos-length(frmUtama.sLabelFX4.Caption); 
   end; 
   jarak:=''; 
   for x:=1 to satu do jarak:=jarak+' '; 
   WinPrinter.WriteLn(jarak+frmUtama.sLabelFX2.Caption); 
   jarak1:=''; 
   for x:=1 to dua do jarak1:=jarak1+' '; 
   WinPrinter.WriteLn(jarak1+ frmUtama.sLabelFX3.Caption);
```

```
 jarak2:=''; 
  for x:=1 to tiga do jarak2:=jarak2+' ';
   WinPrinter.WriteLn(jarak2+ frmUtama.sLabelFX4.Caption); 
   WinPrinter.WriteLn('========================================'); 
   //WinPrinter.FormFeed; 
   finally 
     WinPrinter.Free; 
   end; 
end; 
function GetCompName(var CompName: string) : boolean; 
const 
  MaxCompNameLen = 255;var 
   dwCompNameLen : DWORD; 
begin 
   Result := false; 
   dwCompNameLen := MaxCompNameLen - 1; 
   SetLength(CompName, MaxCompNameLen); 
   if GetComputerName(PChar(CompName), dwCompNameLen) then 
   Result := true; 
   SetLength(CompName, dwCompNameLen); 
end; 
procedure TfrmUtama.Action1Execute(Sender: TObject); 
begin 
  frmInBrgDpr:=TfrmInBrgDpr.Create(Application); 
  frmInBrgDpr.Show; 
end; 
procedure TfrmUtama.Action2Execute(Sender: TObject); 
begin 
  frmInMenu:=TfrmInMenu.Create(Application); 
  frmInMenu.Show; 
end; 
procedure TfrmUtama.Action3Execute(Sender: TObject); 
begin 
 frmMenu:=TfrmMenu.Create(Application); 
  frmMenu.Show; 
end; 
procedure TfrmUtama.Action4Execute(Sender: TObject); 
begin 
  frmDaftPelanggan:=TfrmDaftPelanggan.Create(Application); 
  frmDaftPelanggan.Show; 
end; 
procedure TfrmUtama.Action5Execute(Sender: TObject); 
begin 
  frmDaftSuplier:=TfrmDaftSuplier.Create(Application); 
  frmDaftSuplier.Show; 
end;
```

```
procedure TfrmUtama.Action6Execute(Sender: TObject); 
begin 
  frmDaftMember:=TfrmDaftMember.Create(Application); 
   frmDaftMember.Show; 
end; 
procedure TfrmUtama.Refresh1Click(Sender: TObject); 
var i:integer; 
begin 
try 
 begin 
    Table1.Active:=false; 
    Table1.TableName:=ExtractFilePath(Application.ExeName)+'tbl\belisem.db'; 
    Table1.EmptyTable; 
    Table1.Active:=false; 
    Table1.TableName:=ExtractFilePath(Application.ExeName)+'tbl\jualsem.db'; 
    Table1.EmptyTable; 
    Table1.Active:=false; 
    Table1.TableName:=ExtractFilePath(Application.ExeName)+'tbl\po.db'; 
    Table1.EmptyTable; 
   for i:=0 to 9 do 
   begin 
    Table1.Active:=false; 
Table1.TableName:=ExtractFilePath(Application.ExeName)+'tbl\belisem'+IntToStr
(i+1)+'.db';
    Table1.EmptyTable; 
    Table1.Active:=false; 
Table1.TableName:=ExtractFilePath(Application.ExeName)+'tbl\jualsem'+IntToStr
(i+1)+'.db';
    Table1.EmptyTable; 
Table1.TableName:=ExtractFilePath(Application.ExeName)+'tbl\PO'+IntToStr(i+1)
+'.db'; 
    Table1.EmptyTable; 
   end; 
  ShowMessage('USER '+StatusBar1.Panels[2].Text+' THANKs YA....'); 
  end; 
  except 
 begin 
   ShowMessage('TUTUP SEMUA TRANSAKSI'); 
   frmUtama.SetFocus; 
  end; 
  end; 
end; 
procedure TfrmUtama.Action8Execute(Sender: TObject); 
begin 
  {frmDapur:=TfrmDapur.Create(Application); 
  frmDapur.Show;}
```

```
 frmDPR2:=TfrmDPR2.Create(Application); 
  frmDPR2.Show; 
end; 
procedure TfrmUtama.Action9Execute(Sender: TObject); 
begin 
 frmKOM:=TfrmKOM.Create(Application); 
frmKOM.Show; 
frmKOM.Label3.Caption:='0'; 
end; 
procedure TfrmUtama.Action10Execute(Sender: TObject); 
begin 
  frmBeli:=TfrmBeli.Create(Application); 
  frmBeli.Show; 
end; 
procedure TfrmUtama.Action11Execute(Sender: TObject); 
begin 
 frmMutasi:=TfrmMutasi.Create(Application); 
  frmMutasi.Show; 
end; 
procedure TfrmUtama.Action12Execute(Sender: TObject); 
begin 
 frmDaftJual:=TfrmDaftJual.Create(Application); 
  frmDaftJual.Show; 
end; 
procedure TfrmUtama.Action13Execute(Sender: TObject); 
begin 
 frmMenuTerjual:=TfrmMenuTerjual.Create(Application); 
  frmMenuTerjual.Show; 
end; 
procedure TfrmUtama.Action14Execute(Sender: TObject); 
begin 
  frmLapJual:=TfrmLapJual.Create(Application); 
 frmLapJual.Show; 
end; 
procedure TfrmUtama.Action15Execute(Sender: TObject); 
begin 
   frmDaftBeli:=TfrmDaftBeli.Create(Application); 
 frmDaftBeli.Show; 
end; 
procedure TfrmUtama.FormCloseQuery(Sender: TObject; var CanClose: Boolean); 
begin 
if (Application.MessageBox('KELUAR DARI APPLIKASI INI 
SEKARANG>>?','KONFIRMASI', 
MB_YESNO+MB_ICONQUESTION)=ID_YES) THEN
 begin
```

```
 DM.ADOConnection1.Connected:=false; 
   CanClose:=true; 
  end 
  else CanClose:=false; 
end; 
procedure TfrmUtama.Timer1Timer(Sender: TObject); 
var har:string; 
begin 
har:=formatdatetime('dddd',Now);
 Decodedate(Now, Th, Bl, Hr);
  StatusBar1.Panels[0].Text:=har+' ,TGL :'+' '+IntToStr(Hr)+' '+bulan[bl]+' '+ 
 IntToster(Th) +' ' + ' == > JAM :'+' '+TimeToster(now);end; 
procedure TfrmUtama.FormCreate(Sender: TObject); 
var CompName:string; 
begin 
   frmSplash:=TfrmSplash.Create(Application); 
try 
    frmSplash.StartSplash; 
    frmSplash.Close; 
finally 
   frmSplash.Free; 
end; 
Application.Run; 
  IF GetCompName(CompName)=true then 
  StatusBar1.Panels[1].Text:=CompName 
  else 
  BEGIN 
   ShowMessage('NAMA USER GAGAL DITEMUKAN'); 
   Application.Terminate; 
  end; 
  RzGroup1.Opened:=false; RzGroup2.Opened:=false; RzGroup3.Opened:=false; 
   RzGroup4.Opened:=false; RzGroup5.Opened:=false; 
  {sLabelFX2.Left:=10; 
  sLabelFX3.Left:=15; 
  sLabelFX4.Left:=15;} 
  //Panel1.Left:=Screen.Width-Panel1.Width-10; 
  //ComboBox1.Left:=Panel1.Left-ComboBox1.Width-10; 
  //SkinData12.Active:=TRUE; 
end; 
procedure TfrmUtama.FormShow(Sender: TObject); 
var INIFileName : TFileName; 
     OpenedINIFile : TIniFile; 
     lokal:string; 
     sl : TStringList; 
     i : integer; 
begin 
   ComboBox1.Left:=frmUtama.Width-200; 
   sLabelFX5.Left:=frmUtama.Width-310; 
   sl := TStringList.Create;
```

```
sSkinManager1.GetSkinNames(sl);
   ComboBox1.Clear; 
   ComboBox1.Items.Add('Skins directory...'); 
  for i := 0 to sl. Count - 1 do begin
     ComboBox1.Items.Add(sl[i]); 
   end; 
   // If no available skins... 
   if ComboBox1.Items.Count < 1 then begin 
     ComboBox1.Items.Add('No skins available'); 
     ComboBox1.ItemIndex := 0; 
   end 
   else begin 
     // Sets ComboBox to current skin name value without skin changing 
     Loading := True; 
     ComboBox1.ItemIndex := sl.IndexOf(sSkinManager1.SkinName) + 1; 
     Loading := False; 
   end; 
   FreeAndNil(sl); 
  try 
    try 
     Reg := TRegistry.Create; 
     reg.OpenKey('\software\val\tmr',false); 
     Label1.Caption:=IntToStr(reg.ReadInteger('tmr')); 
     if StrToInt(Label1.Caption)>3 then Label1.Font.Color:=frmUtama.Color 
     else Label1.Font.Color:=clRed; 
     except on ERegistryException do 
     begin 
     try 
       reg.OpenKey('\software\val\tmr',true); 
       reg.WriteInteger('tmr',10); 
     finally reg.CloseKey; 
     end; 
     end; 
    end; 
   finally reg.CloseKey; 
   end; 
   if Label1.Caption='0' then 
   begin 
    Application.MessageBox('MAAF...WAKTU PERCOBAAN SOFTWARE INI '+#13#10+ 
                             ' <<< S U D A H H A B I S >>> '+#13#10+ 
                                 ' SILAKAN HUBUNGI PROGRAMMER ANDA 
', 'WARNING', MB OK+
                             MB_ICONINFORMATION); 
    Application.Terminate; 
   END; 
try 
 DecodeDate(now,Th,Bl,Hr); 
with DM.ADOQuery6 do 
 begin 
  Active:=false; 
  Close; 
   SQL.Clear; 
   SQL.Add('SELECT * FROM SETT WHERE TMP='+QuotedStr('H'));
```

```
 Active:=TRUE; 
 end; 
 if DM.ADOQuery6.IsEmpty then 
 begin 
  sLabelFX2.Caption:=''; 
 sLabelFX3.Caption:=''; 
 sLabelFX4.Caption:=''; 
 Label5.Caption:=''; 
 end 
 else 
 begin 
  sLabelFX2.Caption:=DM.ADOQuery6['SATU']; 
  sLabelFX3.Caption:=DM.ADOQuery6['DUA']; 
  sLabelFX4.Caption:=DM.ADOQuery6['TIGA']; 
 Label5.Caption:=DM.ADOQuery6['POS']; 
 end; 
 with DM.ADOQuery6 do 
 begin 
 Active:=false; 
 Close; 
  SQL.Clear; 
 SQL.Add('SELECT * FROM SETT WHERE TMP='+QuotedStr('F')); 
 Active:=TRUE; 
 end; 
 if DM.ADOQuery6.IsEmpty then 
 begin 
 Label2.Caption:=''; 
 Label3.Caption:=''; 
 Label4.Caption:=''; 
 Label6.Caption:=''; 
 end 
 else 
 begin 
 Label2.Caption:=DM.ADOQuery6['SATU']; 
 Label3.Caption:=DM.ADOQuery6['DUA']; 
  Label4.Caption:=DM.ADOQuery6['TIGA']; 
 Label6.Caption:=DM.ADOQuery6['POS']; 
 end; 
 except 
  ShowMessage('Setting ulang Target Server Menggunakan Form Berikut'); 
 FrmDatabase:=TFrmDatabase.Create(Application); 
 FrmDatabase.Show; 
 end; 
 INIFileName := ExtractFilePath(Application.ExeName) + 
                   'dblokal.ini'; 
 OpenedINIFile := TIniFile.Create(INIFileName); 
 lokal:=OpenedINIFile.ReadString('Path', 'path', '0'); 
 Label9.Caption:=lokal; 
 OpenedINIFile.Free; 
 INIFileName := ExtractFilePath(Application.ExeName) + 
                  'SetingPort.ini'; 
  OpenedINIFile := TIniFile.Create(INIFileName); 
  Label10.Caption:=OpenedINIFile.ReadString('Port', 'Port', '0');
```

```
 OpenedINIFile.Free; 
end; 
procedure TfrmUtama.FormClose(Sender: TObject; var Action: TCloseAction); 
begin 
try 
     reg.OpenKey('\software\val\tmr',false); 
     Label1.Caption:=inttostr(reg.ReadInteger('tmr')); 
   finally reg.CloseKey; 
   end; 
try 
   reg.OpenKey('\software\val\tmr',True); 
   reg.WriteInteger('tmr',StrToInt(Label1.Caption)-1); 
  finally 
   reg.CloseKey; 
  end; 
end; 
procedure TfrmUtama.GantiPassword1Click(Sender: TObject); 
begin 
  {frmGantiPass:=TfrmGantiPass.Create(Application); 
 frmGantiPass.Show; }
end; 
procedure TfrmUtama.SwitchUser1Click(Sender: TObject); 
begin 
  IF(Application.MessageBox('PASTIKAN SEMUA PEKERJAAN'+#13#10+ 
                              'TELAH SELESAI DIKERJAKAN!'+#13#10+ 
                                 GANTI USER SEKARANG? ','ASK',
                              MB_YESNO+MB_ICONQUESTION)=ID_YES) THEN 
  begin 
   frmLogin:=TfrmLogin.Create(Application); 
   frmLogin.Show; 
  frmLogin.Edit1.SetFocus; 
  end 
  ELSE frmUtama.SetFocus; 
end; 
procedure TfrmUtama.DataBase1Click(Sender: TObject); 
begin 
 FrmDatabase:=TFrmDatabase.Create(Application); 
 FrmDatabase.Show; 
end; 
procedure TfrmUtama.Keluar1Click(Sender: TObject); 
begin 
 Close; 
end; 
procedure TfrmUtama.sHintManager1ShowHint(var HintStr: String; 
   var CanShow: Boolean; var HintInfo: THintInfo); 
begin
```

```
 HintStr := HintInfo.HintControl.Hint; 
end; 
procedure TfrmUtama.AboutMe1Click(Sender: TObject); 
begin 
  {FrmAbout:=TFrmAbout.Create(Application); 
 FrmAbout.Show;} 
end; 
procedure TfrmUtama.CetakSetoranKasir1Click(Sender: TObject); 
begin 
  {frmCetakKasir:=TfrmCetakKasir.Create(Application); 
  frmCetakKasir.Show;} 
end; 
procedure TfrmUtama.CetakLabel1Click(Sender: TObject); 
begin 
  {frmLAbel:=TfrmLAbel.Create(Application); 
 frmLAbel.Show;} 
end; 
procedure TfrmUtama.HardWareSetting1Click(Sender: TObject); 
begin 
  {frmHRD:=TfrmHRD.Create(Application); 
 frmHRD.Show;} 
end; 
procedure TfrmUtama.CetakHeader1Click(Sender: TObject); 
begin 
   if Label10.Caption='USB' then cHeaderWin 
   else cHeader; 
end; 
procedure TfrmUtama.DataCheckingSebelumStokOpname1Click(Sender: TObject); 
begin 
  {frmChek:=TfrmChek.Create(Application); 
  frmChek.Show;} 
end; 
procedure TfrmUtama.Timer2Timer(Sender: TObject); 
begin 
 if StatusBar1.Panels[3].Text<>'' then 
 begin 
   Timer2.Free; 
  pesan(sender); 
  end; 
end; 
procedure TfrmUtama.CheckingMessage1Click(Sender: TObject); 
begin 
 pesan(sender); 
end;
```

```
procedure TfrmUtama.ActLogOffExecute(Sender: TObject); 
begin 
if UpperCase(ActLogOff.Caption) = '&LOG OFF' then 
    begin 
       if MessageDlg('Yakin Mau Log Off ???', mtConfirmation, 
         mbOKCancel, 0) = mrOK then begin 
          if FrmLogin = nil then 
              Application.CreateForm(TFrmLogin, FrmLogin); 
          if UpperCase(ActLogOff.Caption) <> '&LOG IN' then 
              ActLogOff.Caption := '&Log In'; 
          FrmLogin.LogOff; 
          FrmLogin.ShowModal; 
       end; 
    end else 
    begin 
       if FrmLogin = nil then 
          Application.CreateForm(TFrmLogin, FrmLogin); 
       if UpperCase(ActLogOff.Caption) <> '&LOG IN' then 
          ActLogOff.Caption := '&Log In'; 
       FrmLogin.LogOff; 
       FrmLogin.ShowModal; 
    end; 
end; 
procedure TfrmUtama.FormActivate(Sender: TObject); 
begin 
if FrmLogin = nil then 
        Application.CreateForm(TFrmLogin, FrmLogin) 
     else if DM.IsLoginStatus then FrmLogin.Show; 
end; 
procedure TfrmUtama.sui(Sender: TObject); 
begin 
  {frmInport:=TfrmInport.Create(Application); 
 frmInport.Show;} 
end; 
procedure TfrmUtama.PersediaanBarang1Click(Sender: TObject); 
begin 
{ frmSedia:=TfrmSedia.Create(Application); 
 frmSedia.Show;} 
end; 
procedure TfrmUtama.ComboBox1Change(Sender: TObject); 
var 
   sl : TStringList; 
   s : string; 
   i : integer; 
begin 
   if Loading then Exit; 
   if ComboBox1.ItemIndex = 0 then begin 
     if SelectDirectory(s, [], 0) then begin
```

```
 sSkinManager1.SkinDirectory := s; 
       sl := TStringList.Create; 
       sSkinManager1.SkinName := sSkinManager1.GetSkinNames(sl); 
       ComboBox1.Items.Clear; 
       ComboBox1.Items.Add('Skins directory...'); 
      for i := 0 to sl. Count - 1 do begin
         ComboBox1.Items.Add(sl[i]); 
       end; 
       FreeAndNil(sl); 
     end; 
   end 
   else begin 
     sSkinManager1.SkinName := ComboBox1.Text; 
   end; 
end; 
procedure TfrmUtama.seButtonLabel1Click(Sender: TObject); 
begin 
RzGroup2.Opened:=false;RzGroup3.Opened:=false;RzGroup4.Opened:=false;RzGroup5
.Opened:=false; 
 RzGroup1.Caption:='Input Data Master'; 
 RzGroup2.Caption:='';RzGroup3.Caption:='';RzGroup4.Caption:=''; 
  if RzGroup1.Opened=true then RzGroup1.Opened:=false 
  else RzGroup1.Opened:=true; 
end; 
procedure TfrmUtama.seButtonLabel2Click(Sender: TObject); 
begin 
RzGroup1.Opened:=false;RzGroup3.Opened:=false;RzGroup4.Opened:=false;RzGroup5
.Opened:=false; 
 RzGroup2.Caption:='Transaksi Resto'; 
 RzGroup1.Caption:='';RzGroup3.Caption:='';RzGroup4.Caption:=''; 
if RzGroup2.Opened=true then RzGroup2.Opened:=false 
  else RzGroup2.Opened:=true; 
end; 
procedure TfrmUtama.seButtonLabel3Click(Sender: TObject); 
begin 
RzGroup1.Opened:=false;RzGroup2.Opened:=false;RzGroup4.Opened:=false; 
RzGroup5.Opened:=false; 
RzGroup3.Caption:='Laporan'; 
 RzGroup1.Caption:='';RzGroup2.Caption:='';RzGroup4.Caption:=''; 
if RzGroup3.Opened=true then RzGroup3.Opened:=false 
  else RzGroup3.Opened:=true; 
end; 
procedure TfrmUtama.seButtonLabel4Click(Sender: TObject); 
begin 
RzGroup1.Opened:=false;RzGroup2.Opened:=false;RzGroup3.Opened:=false;RzGroup5
.Opened:=false; 
RzGroup4.Caption:='Utility'; 
  RzGroup2.Caption:='';RzGroup3.Caption:='';RzGroup1.Caption:='';
```

```
if RzGroup4.Opened=true then RzGroup4.Opened:=false 
  else RzGroup4.Opened:=true; 
end; 
procedure TfrmUtama.Action7Execute(Sender: TObject); 
begin 
frmOrder:=TfrmOrder.Create(Application); 
  frmOrder.Show; 
end; 
procedure TfrmUtama.Action16Execute(Sender: TObject); 
begin 
 frmStKasir:=TfrmStKasir.Create(Application); 
  frmStKasir.Show; 
end; 
procedure TfrmUtama.Action17Execute(Sender: TObject); 
begin 
frmLapSetor:=TfrmLapSetor.Create(Application); 
 frmLapSetor.Show; 
end; 
procedure TfrmUtama.Action18Execute(Sender: TObject); 
begin 
frmUser:=TfrmUser.Create(Application); 
 frmUser.Show; 
end; 
procedure TfrmUtama.Action19Execute(Sender: TObject); 
begin 
frmGantiPass:=TfrmGantiPass.Create(Application); 
 frmGantiPass.Show; 
end; 
procedure TfrmUtama.Action20Execute(Sender: TObject); 
begin 
  frmHRD:=TfrmHRD.Create(Application); 
 frmHRD.Show; 
end; 
procedure TfrmUtama.Action21Execute(Sender: TObject); 
begin 
FrmDatabase:=TFrmDatabase.Create(Application); 
 FrmDatabase.Show; 
end; 
procedure TfrmUtama.Action22Execute(Sender: TObject); 
begin 
frmIjin:=TfrmIjin.Create(Application); 
 frmIjin.Show; 
end; 
procedure TfrmUtama.seButtonLabel5Click(Sender: TObject);
```

```
begin 
RzGroup1.Opened:=false;RzGroup2.Opened:=false;RzGroup3.Opened:=false; 
RzGroup4.Opened:=false; 
RzGroup5.Caption:='Keuangan'; 
RzGroup2.Caption:='';RzGroup3.Caption:='';RzGroup1.Caption:='';RzGroup4.Capti
on:=\cdot\cdot\cdot:
if RzGroup5.Opened=true then RzGroup5.Opened:=false 
  else RzGroup5.Opened:=true; 
end; 
procedure TfrmUtama.Action23Execute(Sender: TObject); 
begin 
  frmReturJual:=TfrmReturJual.Create(Application); 
  frmReturJual.Show; 
end; 
procedure TfrmUtama.SpeedButton1Click(Sender: TObject); 
begin 
 frmRacik:=TfrmRacik.Create(Application); 
  frmRacik.Show; 
end; 
procedure TfrmUtama.Action24Execute(Sender: TObject); 
begin 
 frmInport:=TfrmInport.Create(Application); 
  frmInport.Show; 
end; 
procedure TfrmUtama.Action25Execute(Sender: TObject); 
begin 
frmDaftBrg:=TfrmDaftBrg.Create(Application); 
frmDaftBrg.Show; 
end; 
procedure TfrmUtama.Action26Execute(Sender: TObject); 
begin 
 frmPO:=TfrmPO.Create(Application); 
 frmPO.Show; 
end; 
procedure TfrmUtama.Action27Execute(Sender: TObject); 
begin 
 frmLapPO:=TfrmLapPO.Create(Application); 
 frmLapPO.Show; 
end; 
procedure TfrmUtama.Action28Execute(Sender: TObject); 
begin 
  frmLapMts:=TfrmLapMts.Create(Application); 
 frmLapMts.Show; 
end;
```

```
procedure TfrmUtama.Action29Execute(Sender: TObject); 
begin 
  frmBlmByr:=TfrmBlmByr.Create(Application); 
 frmBlmByr.Show; 
end; 
procedure TfrmUtama.Action30Execute(Sender: TObject); 
begin 
  frmSedia:=TfrmSedia.Create(Application); 
 frmSedia.Show; 
end; 
procedure TfrmUtama.Action31Execute(Sender: TObject); 
begin 
  frmMtsPerCbg:=TfrmMtsPerCbg.Create(Application); 
 frmMtsPerCbg.Show; 
end; 
procedure TfrmUtama.Action32Execute(Sender: TObject); 
begin 
  frmKunjungan:=TfrmKunjungan.Create(Application); 
  frmKunjungan.Show; 
end; 
procedure TfrmUtama.Action33Execute(Sender: TObject); 
begin 
  frmJlPerPlg:=TfrmJlPerPlg.Create(Application); 
  frmJlPerPlg.Show; 
end;
```
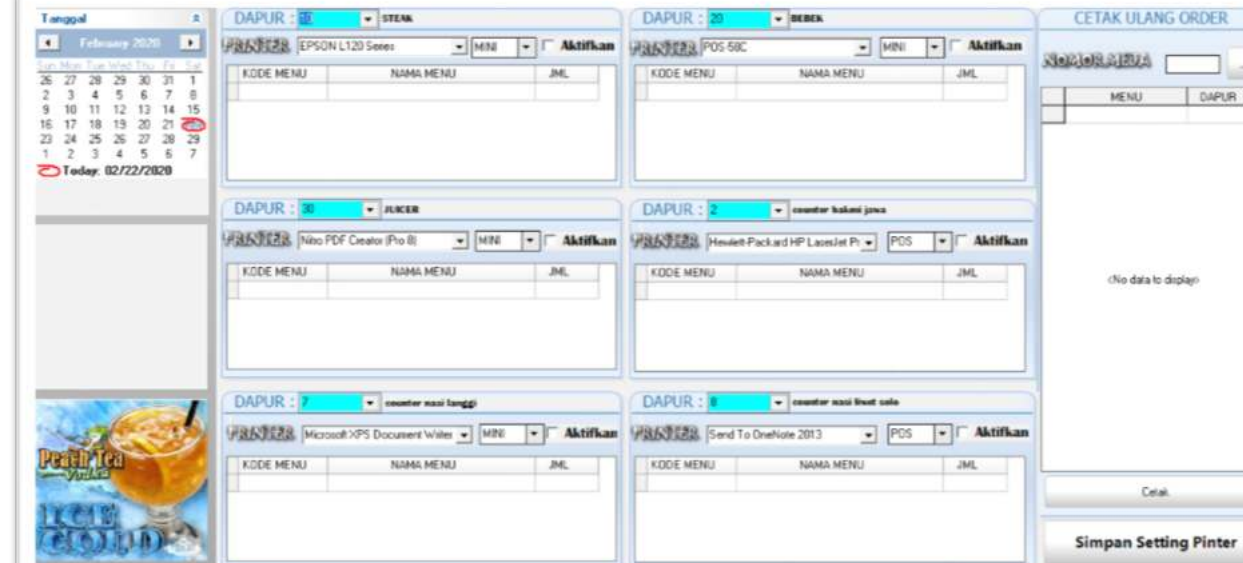

### **Halaman Pengendalian dapur "***One Kitchen One Service***"**

Potongan SourceCode Penerapan konsep "*One Kitchen One Service*"

```
procedure TfrmDPR2.Timer1Timer(Sender: TObject); 
begin 
 det:=det+1; 
 Label1.Caption:=IntToStr(det); 
  if Label1.Caption='10' then 
  begin 
    tampil1; 
    if ADOQuery1.IsEmpty then 
    begin 
    det:=0; det:=det+1; Label1.Caption:=IntToStr(det); 
    end 
    else 
    begin 
     if suiComboBox1.ItemIndex=0 then cHeaderWin11 else cHeaderWin1; 
     ADOQuery1.First; 
     while not ADOQuery1.Eof do 
     begin 
      try dm.ADOConnection1.BeginTrans; 
      with DM.ADOQuery5 do 
      begin 
      Active:=false; 
       Close; 
       SQL.Clear; 
       SQL.Text:='update detil_psn set sts='+QuotedStr('1')+' where 
kode_psn='+QuotedStr(ADOQuery1['kode_psn'])+ 
      ' and kd menu='+QuotedStr(ADOQuery1['kode']);
       ExecSQL; 
      end; 
      DM.ADOConnection1.CommitTrans; 
      except DM.ADOConnection1.RollbackTrans; 
      end; 
      ADOQuery1.Next; 
     end; 
      try dm.ADOConnection1.BeginTrans; 
      with DM.ADOQuery5 do 
      begin 
      Active:=false; 
       Close; 
       SQL.Clear; 
       SQL.Text:='update pesan set sts_c='+QuotedStr('1')+' where 
kode_psn='+QuotedStr(ADOQuery1['kode_psn']); 
       ExecSQL; 
      end; 
      DM.ADOConnection1.CommitTrans; 
      except DM.ADOConnection1.RollbackTrans; 
      end; 
    det:=0; det:=det+1; Label1.Caption:=IntToStr(det); 
    end;
```

```
 end; 
end; 
procedure TfrmDPR2.Timer2Timer(Sender: TObject); 
begin 
det2:=det2+1;Label3.Caption:=IntToStr(det2);
  if Label3.Caption='10' then 
  begin 
    tampil2; 
    if ADOQuery2.IsEmpty then 
    begin 
    det2:=0; det2:=det2+1; Label3.Caption:=IntToStr(det2); 
    end 
    else 
    begin 
     if suiComboBox2.ItemIndex=0 then cHeaderWin22 else cHeaderWin2; 
     ADOQuery2.First; 
     while not ADOQuery2.Eof do 
     begin 
      try dm.ADOConnection1.BeginTrans; 
      with DM.ADOQuery5 do 
      begin 
       Active:=false; 
       Close; 
       SQL.Clear; 
       SQL.Text:='update detil_psn set sts='+QuotedStr('1')+' where 
kode_psn='+QuotedStr(ADOQuery2['kode_psn'])+ 
      ' and kd menu='+QuotedStr(ADOQuery2['kode']);
       ExecSQL; 
      end; 
      DM.ADOConnection1.CommitTrans; 
      except DM.ADOConnection1.RollbackTrans; 
      end; 
      ADOQuery2.Next; 
     end; 
     try dm.ADOConnection1.BeginTrans; 
      with DM.ADOQuery5 do 
      begin 
      Active:=false; 
       Close; 
       SQL.Clear; 
       SQL.Text:='update pesan set sts_c='+QuotedStr('1')+' where 
kode_psn='+QuotedStr(ADOQuery2['kode_psn']); 
       ExecSQL; 
      end; 
      DM.ADOConnection1.CommitTrans; 
      except DM.ADOConnection1.RollbackTrans; 
      end; 
     det2:=0; det2:=det2+1; 
     Label3.Caption:=IntToStr(det2); 
    end;
```

```
 end; 
end; 
procedure TfrmDPR2.Timer3Timer(Sender: TObject); 
begin 
det3:-det3+1; Label4.Caption:=IntToStr(det3); 
 if Label4.Caption='10' then 
   begin 
    tampil3; 
    if ADOQuery3.IsEmpty then 
    begin 
     det3:=0; det3:=det3+1; 
     Label4.Caption:=IntToStr(det3); 
    end 
    else 
    begin 
     if suiComboBox3.ItemIndex=0 then cHeaderWin33 else cHeaderWin3; 
     ADOQuery3.First; 
     while not ADOQuery3.Eof do 
     begin 
      try dm.ADOConnection1.BeginTrans; 
      with DM.ADOQuery5 do 
      begin 
       Active:=false; 
       Close; 
       SQL.Clear; 
       SQL.Text:='update detil_psn set sts='+QuotedStr('1')+' where 
kode_psn='+QuotedStr(ADOQuery3['kode_psn'])+ 
      ' and kd menu='+QuotedStr(ADOQuery3['kode']);
       ExecSQL; 
      end; 
      DM.ADOConnection1.CommitTrans; 
      except DM.ADOConnection1.RollbackTrans; 
      end; 
      ADOQuery3.Next; 
     end; 
     try dm.ADOConnection1.BeginTrans; 
      with DM.ADOQuery5 do 
      begin 
       Active:=false; 
       Close; 
       SQL.Clear; 
       SQL.Text:='update pesan set sts_c='+QuotedStr('1')+' where 
kode_psn='+QuotedStr(ADOQuery3['kode_psn']); 
       ExecSQL; 
      end; 
      DM.ADOConnection1.CommitTrans; 
      except DM.ADOConnection1.RollbackTrans; 
      end; 
     det3:=0; det3:=det3+1; 
     Label4.Caption:=IntToStr(det3); 
    end; 
   end;
```

```
end; 
procedure TfrmDPR2.Timer4Timer(Sender: TObject); 
begin 
det4:-det4+1; Label5.Caption:=IntToStr(det4); 
  if Label5.Caption='10' then 
  begin 
    tampil4; 
    if ADOQuery4.IsEmpty then 
    begin 
    det4:=0; det4:=det4+1;
     Label5.Caption:=IntToStr(det4); 
    end 
    else 
    begin 
     if suiComboBox4.ItemIndex=0 then cHeaderWin44 else cHeaderWin4; 
     ADOQuery4.First; 
     while not ADOQuery4.Eof do 
     begin 
      try dm.ADOConnection1.BeginTrans; 
      with DM.ADOQuery5 do 
      begin 
      Active:=false; 
       Close; 
       SQL.Clear; 
       SQL.Text:='update detil_psn set sts='+QuotedStr('1')+' where 
kode_psn='+QuotedStr(ADOQuery4['kode_psn'])+ 
      ' and kd menu='+QuotedStr(ADOQuery4['kode']);
       ExecSQL; 
      end; 
      DM.ADOConnection1.CommitTrans; 
      except DM.ADOConnection1.RollbackTrans; 
      end; 
      ADOQuery4.Next; 
     end; 
     try dm.ADOConnection1.BeginTrans; 
      with DM.ADOQuery5 do 
      begin 
       Active:=false; 
       Close; 
       SQL.Clear; 
       SQL.Text:='update pesan set sts_c='+QuotedStr('1')+' where 
kode_psn='+QuotedStr(ADOQuery4['kode_psn']); 
       ExecSQL; 
      end; 
      DM.ADOConnection1.CommitTrans; 
      except DM.ADOConnection1.RollbackTrans; 
      end; 
    det4:=0; det4:=det4+1; Label5.Caption:=IntToStr(det4); 
    end; 
   end; 
end;
```
### **# MANUAL PENGOPERASIAN PROGRAM**

Proses yang dilakukan adalah pengelompokan menu-menu yang tersedia ke dalam dapur masingmasing, sehingga secara otomatis ketika ada pemesanan menu tertentu akan tercetak secara langsung ke dapur dari menu tersebut. Sedangkan yang tercetak ke dalam masing- masing dapur kecuali daftar menu makanan dan minuman adalah nomor meja yang digunakan.

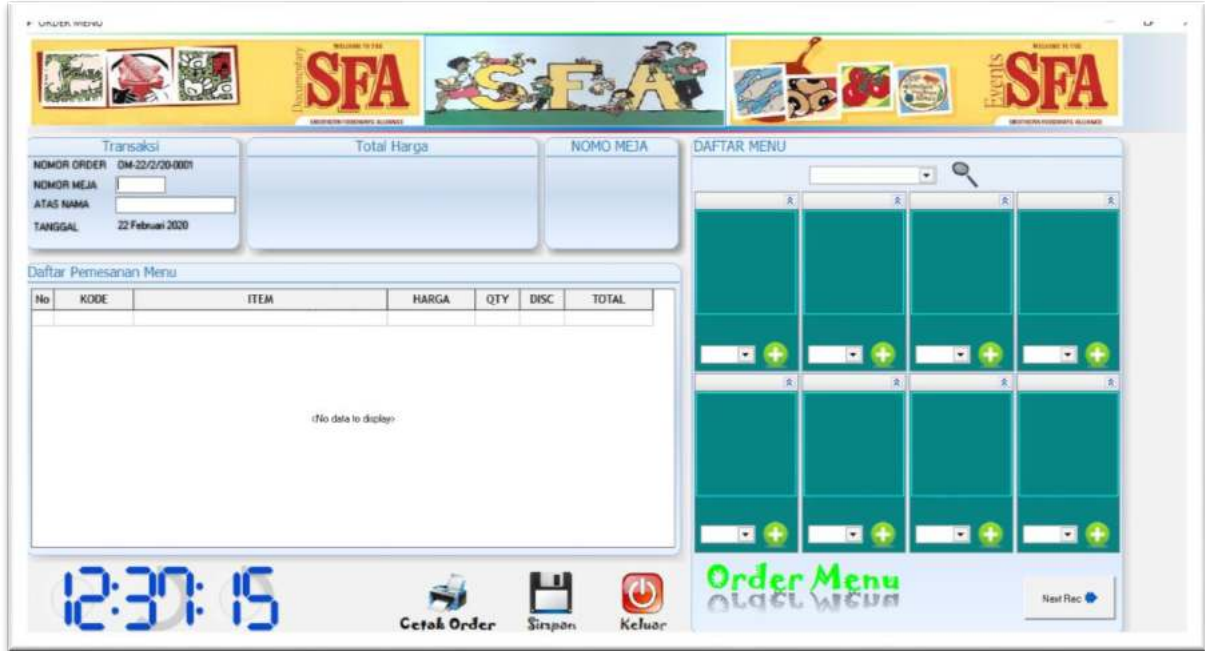

# Transaksi Pemesanan Makanan dan Minuman.

Langkah awal adalah memasukkan daftar pemesanan menu dari konsumen, data yang dimasukkan diataranya adalah nomor meja, atas nama pemesan, dan macam menu makanan dan minuman.

Proses disini akan diteruskan ke kitchen masing- masing, sehingga dapur hanya akan memasak masakan sesuai pesanan yang tercetak ke dapur.

Fasilitas lainnya adalah dapat menambahkan menu lain selain yang sudah tercetak sebelumnya untuk diteruskan ke dapur sebagai tambahan pemesanan.

Memungkinkan juga untuk ditambahkan pemesanan khusus seperti "tidak menggunakan garam", atau "pedas sekali" dan lain- lainnya.

### **# Proses pembayaran pemesanan**

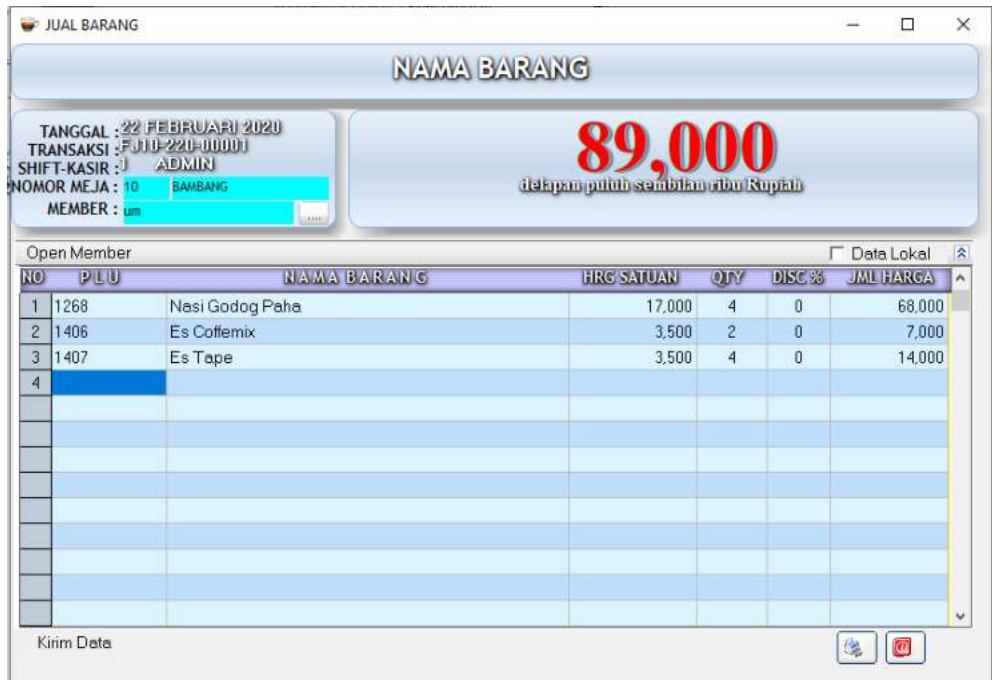

Dari pemesanan yang sudah masukkan oleh petugas selain secara otomatis akan masuk dan tercetak ke masing2 dapur, secara otomatis akan masuk ke bagian kasir juga semua pemesanan yang telah dilakukan.

Dengan demikian tidak akan dilakukan pekerjaan ulang memasukkan daftar menu yang sudah dipesan, dengan hanya menyebutkan nomor meja saja sudah dapat ditampilkan data menu yang dipesan.